## **Managing long-running tasks**

Cameo Collaborator for Teamwork Cloud has a task manager that you can use to monitor and manage long-running tasks, such as exporting documents to PDF or HTML.

To open Task Manager

- 1. Open the Resources web application or a Cameo Collaborator document.
- 2. In the top right corner of the screen, click **•** and select Task manager.
- 3. In the **Collaborator** tab of the **Task manager** dialog, do one or several of the following actions:

**Simulation tasks** ⋒ If you work with the [server-side simulation](https://docs.nomagic.com/display/CST2022xR2/Server-side+simulation) in Teamwork Cloud, select the Simulation tab in the task manager to manage active simulations.

- View the status of the active long-running tasks.
- Click  $\triangleq$  next to a completed task to download the [exported Cameo Collaborator document.](https://docs.nomagic.com/display/TWCloud2022xR2/Exporting+documents+to+PDF+and+HTML)
- Click next to a task to remove it from the task manager.

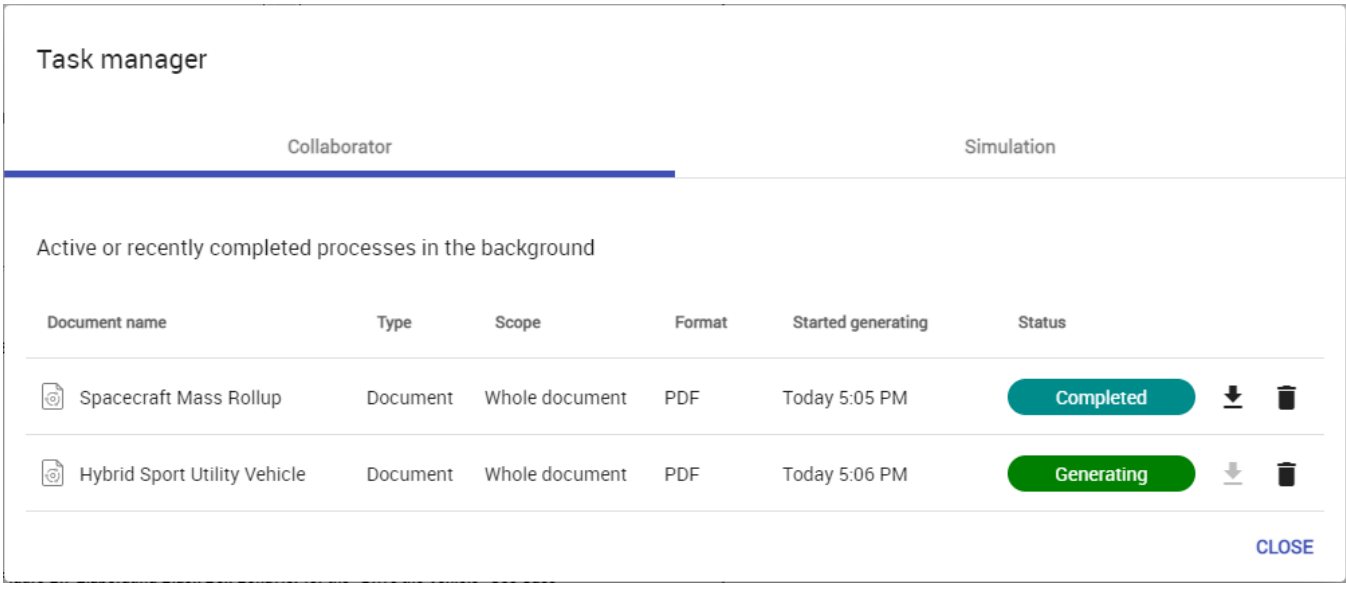

The **Task manager** dialog.